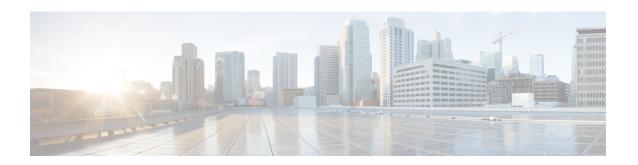

# **Layer 2/3 Commands**

- channel-group, on page 2
- channel-protocol, on page 4
- clear lacp, on page 5
- clear pagp, on page 6
- clear spanning-tree counters, on page 6
- clear spanning-tree detected-protocols, on page 7
- debug etherchannel, on page 8
- debug lacp, on page 9
- debug pagp, on page 10
- debug platform pm, on page 11
- debug platform udld, on page 12
- debug spanning-tree, on page 13
- interface port-channel, on page 14
- lacp max-bundle, on page 15
- lacp port-priority, on page 16
- lacp system-priority, on page 17
- pagp learn-method, on page 18
- pagp port-priority, on page 19
- port-channel, on page 20
- port-channel auto, on page 20
- port-channel load-balance, on page 21
- port-channel load-balance extended, on page 22
- port-channel min-links, on page 23
- show etherchannel, on page 24
- show lacp, on page 26
- show pagp, on page 30
- show platform software fed etherchannel, on page 31
- show platform pm, on page 32
- show udld, on page 33
- switchport, on page 36
- switchport access vlan, on page 37
- switchport mode, on page 37
- switchport nonegotiate, on page 39

- switchport voice vlan, on page 40
- udld, on page 43
- udld port, on page 44
- udld reset, on page 45

### channel-group

To assign an Ethernet port to an EtherChannel group, or to enable an EtherChannel mode, or both, use the **channel-group** command in interface configuration mode. To remove an Ethernet port from an EtherChannel group, use the **no** form of this command.

#### **Syntax Description**

| channel-group-number | Channel group number. The range is 1 to 128.                                                                                                    |
|----------------------|----------------------------------------------------------------------------------------------------|
| mode                 | Specifies the EtherChannel mode.                                                                                                    |
| active               | Unconditionally enables Link Aggregation Control Protocol (LACP).                                                                                                    |
| auto                 | Enables the Port Aggregation Protocol (PAgP) only if a PAgP device is detected.                                                                                                    |
| non-silent           | (Optional) Configures the interface for nonsilent operation when connected to a partner that is PAgP-capable. Use in PAgP mode with the <b>auto</b> or <b>desirable</b> keyword when traffic is expected from the other device. |
| desirable            | Unconditionally enables PAgP.                                                                                                    |
| on                   | Enables the on mode.                                                                                                    |
| passive              | Enables LACP only if a LACP device is detected.                                                                                                    |

#### **Command Default**

No channel groups are assigned.

No mode is configured.

#### **Command Modes**

Interface configuration

#### **Command History**

| Release                                                | Modification                 |
|--------------------------------------------------------|------------------------------|
| Cisco IOS XE 3.2SECisco IOS XE 3.3SECisco IOS XE 3.3SE | This command was introduced. |

#### **Usage Guidelines**

For Layer 2 EtherChannels, the **channel-group** command automatically creates the port-channel interface when the channel group gets its first physical port. You do not have to use the **interface port-channel** command in global configuration mode to manually create a port-channel interface. If you create the port-channel interface first, the *channel-group-number* can be the same as the *port-channel-number*, or you can use a new number. If you use a new number, the **channel-group** command dynamically creates a new port channel.

After you configure an EtherChannel, configuration changes that you make on the port-channel interface apply to all the physical ports assigned to the port-channel interface. Configuration changes applied to the

physical port affect only the port where you apply the configuration. To change the parameters of all ports in an EtherChannel, apply configuration commands to the port-channel interface, for example, spanning-tree commands or commands to configure a Layer 2 EtherChannel as a trunk.

Active mode places a port into a negotiating state in which the port initiates negotiations with other ports by sending LACP packets. A channel is formed with another port group in either the active or passive mode.

Auto mode places a port into a passive negotiating state in which the port responds to PAgP packets it receives but does not start PAgP packet negotiation. A channel is formed only with another port group in desirable mode. When auto is enabled, silent operation is the default.

Desirable mode places a port into an active negotiating state in which the port starts negotiations with other ports by sending PAgP packets. An EtherChannel is formed with another port group that is in the desirable or auto mode. When desirable is enabled, silent operation is the default.

If you do not specify non-silent with the auto or desirable mode, silent is assumed. The silent mode is used when the device is connected to a device that is not PAgP-capable and rarely, if ever, sends packets. An example of a silent partner is a file server or a packet analyzer that is not generating traffic. In this case, running PAgP on a physical port prevents that port from ever becoming operational. However, it allows PAgP to operate, to attach the port to a channel group, and to use the port for transmission. Both ends of the link cannot be set to silent.

In on mode, a usable EtherChannel exists only when both connected port groups are in the on mode.

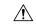

#### Caution

Use care when using the on mode. This is a manual configuration, and ports on both ends of the EtherChannel must have the same configuration. If the group is misconfigured, packet loss or spanning-tree loops can occur.

Passive mode places a port into a negotiating state in which the port responds to received LACP packets but does not initiate LACP packet negotiation. A channel is formed only with another port group in active mode.

Do not configure an EtherChannel in both the PAgP and LACP modes. EtherChannel groups running PAgP and LACP can coexist on the same device or on different devices in the stack (but not in a cross-stack configuration). Individual EtherChannel groups can run either PAgP or LACP, but they cannot interoperate.

If you set the protocol by using the **channel-protocol** interface configuration command, the setting is not overridden by the **channel-group** interface configuration command.

Do not configure a port that is an active or a not-yet-active member of an EtherChannel as an IEEE 802.1x port. If you try to enable IEEE 802.1x authentication on an EtherChannel port, an error message appears, and IEEE 802.1x authentication is not enabled.

Do not configure a secure port as part of an EtherChannel or configure an EtherChannel port as a secure port.

For a complete list of configuration guidelines, see the "Configuring EtherChannels" chapter in the software configuration guide for this release.

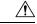

#### Caution

Do not assign bridge groups on the physical EtherChannel ports because it creates loops.

This example shows how to configure an EtherChannel on a single device in the stack. It assigns two static-access ports in VLAN 10 to channel 5 with the PAgP mode desirable:

```
Device# configure terminal
Device(config)# interface range gigabitethernet2/0/1 -2
Device(config-if-range)# switchport mode access
```

```
Device(config-if-range)# switchport access vlan 10
Device(config-if-range)# channel-group 5 mode desirable
Device(config-if-range)# end
```

This example shows how to configure an EtherChannel on a single device in the stack. It assigns two static-access ports in VLAN 10 to channel 5 with the LACP mode active:

# Device# configure terminal Device(config)# interface range gigabitethernet2/0/1 -2 Device(config-if-range)# switchport mode access Device(config-if-range)# switchport access vlan 10 Device(config-if-range)# channel-group 5 mode active Device(config-if-range)# end

This example shows how to configure a cross-stack EtherChannel in a device stack. It uses LACP passive mode and assigns two ports on stack member 2 and one port on stack member 3 as static-access ports in VLAN 10 to channel 5:

```
Device# configure terminal

Device(config)# interface range gigabitethernet2/0/4 -5

Device(config-if-range)# switchport mode access

Device(config-if-range)# switchport access vlan 10

Device(config-if-range)# channel-group 5 mode passive

Device(config-if-range)# exit

Device(config)# interface gigabitethernet3/0/3

Device(config-if)# switchport mode access

Device(config-if)# switchport access vlan 10

Device(config-if)# channel-group 5 mode passive

Device(config-if)# exit
```

You can verify your settings by entering the **show running-config** privileged EXEC command.

# channel-protocol

To restrict the protocol used on a port to manage channeling, use the **channel-protocol** command in interface configuration mode. To return to the default setting, use the **no** form of this command.

channel-protocol {lacp | pagp} no channel-protocol

#### **Syntax Description**

**lacp** Configures an EtherChannel with the Link Aggregation Control Protocol (LACP).

page Configures an EtherChannel with the Port Aggregation Protocol (PAgP).

#### **Command Default**

No protocol is assigned to the EtherChannel.

#### **Command Modes**

Interface configuration

#### **Command History**

| Release                                                | Modification                 |
|--------------------------------------------------------|------------------------------|
| Cisco IOS XE 3.2SECisco IOS XE 3.3SECisco IOS XE 3.3SE | This command was introduced. |

#### **Usage Guidelines**

Use the **channel-protocol** command only to restrict a channel to LACP or PAgP. If you set the protocol by using the **channel-protocol** command, the setting is not overridden by the **channel-group** interface configuration command.

You must use the **channel-group** interface configuration command to configure the EtherChannel parameters. The **channel-group** command also can set the mode for the EtherChannel.

You cannot enable both the PAgP and LACP modes on an EtherChannel group.

PAgP and LACP are not compatible; both ends of a channel must use the same protocol.

You cannot configure PAgP on cross-stack configurations.

This example shows how to specify LACP as the protocol that manages the EtherChannel:

Device(config-if) # channel-protocol lacp

You can verify your settings by entering the **show etherchannel** [channel-group-number] **protocol** privileged EXEC command.

# clear lacp

To clear Link Aggregation Control Protocol (LACP) channel-group counters, use the **clear lacp** command in privileged EXEC mode.

clear lacp [channel-group-number] counters

#### **Syntax Description**

| channel-group-number | (Optional) Channel group number. The range is 1 to 128. |
|----------------------|---------------------------------------------------------|
| counters             | Clears traffic counters.                                |

#### **Command Default**

None

#### **Command Modes**

Privileged EXEC

#### **Command History**

| Release                                                | Modification                 |
|--------------------------------------------------------|------------------------------|
| Cisco IOS XE 3.2SECisco IOS XE 3.3SECisco IOS XE 3.3SE | This command was introduced. |

#### **Usage Guidelines**

You can clear all counters by using the **clear lacp counters** command, or you can clear only the counters for the specified channel group by using the **clear lacp** *channel-group-number* **counters** command.

This example shows how to clear all channel-group information:

Device# clear lacp counters

This example shows how to clear LACP traffic counters for group 4:

Device# clear lacp 4 counters

You can verify that the information was deleted by entering the **show lacp counters** or the **show lacp** *channel-group-number* **counters** privileged EXEC command.

### clear pagp

To clear the Port Aggregation Protocol (PAgP) channel-group information, use the **clear pagp** command in privileged EXEC mode.

clear pagp [channel-group-number] counters

#### **Syntax Description**

| channel-group-number | (Optional) Channel group number. The range is 1 to 128. |
|----------------------|---------------------------------------------------------|
| counters             | Clears traffic counters.                                |

#### **Command Default**

None

#### **Command Modes**

Privileged EXEC

#### **Command History**

| Release                                                | Modification                 |
|--------------------------------------------------------|------------------------------|
| Cisco IOS XE 3.2SECisco IOS XE 3.3SECisco IOS XE 3.3SE | This command was introduced. |

#### **Usage Guidelines**

You can clear all counters by using the **clear pagp counters** command, or you can clear only the counters for the specified channel group by using the **clear pagp** *channel-group-number* **counters** command.

This example shows how to clear all channel-group information:

Device# clear pagp counters

This example shows how to clear PAgP traffic counters for group 10:

Device# clear pagp 10 counters

You can verify that the information was deleted by entering the **show pagp** privileged EXEC command.

# clear spanning-tree counters

To clear the spanning-tree counters, use the **clear spanning-tree counters** command in privileged EXEC mode.

clear spanning-tree counters [interface interface-id]

| Syntax Description | spec                                                                                                    | otional) Clears all spanning-tree counters on the cified interface. Valid interfaces include physical ts, VLANs, and port channels. |  |
|--------------------|----------------------------------------------------------------------------------------------------|----------------------------------------------------------------------------------------------------|--|
|                    | The                                                                                                    | e VLAN range is 1 to 4094.                                                                                                    |  |
| Command Default    | None                                                                                                    |                                                                                                    |  |
| Command Modes      | Privileged EXEC                                                                                           |                                                                                                    |  |
| Command History    | Release                                                                                                   | Modification                                                                                                    |  |
|                    | Cisco IOS XE 3.2SECisco IOS XE 3.3SECisco IOS XE 3                                                        | This command was introduced.                                                                                                    |  |
| Usage Guidelines   | If the <i>interface-id</i> value is not specified, spanning-tree counters are cleared for all interfaces. |                                                                                                    |  |
|                    | This example shows how to clear spanning-tree counters for all interfaces:                                |                                                                                                    |  |

# clear spanning-tree detected-protocols

Device# clear spanning-tree counters

To restart the protocol migration process and force renegotiation with neighboring devices on the interface, use the **clear spanning-tree detected-protocols** command in privileged EXEC mode.

Tree Protocol (MSTP) supports a built-in protocol migration method that enables it to interoperate with legacy IEEE 802.1D devices. If a rapid-PVST+ or an MSTP device receives a legacy IEEE 802.1D configuration bridge protocol data unit (BPDU) with the protocol version set to 0, the device sends only IEEE 802.1D

|                    | clear spanning-tree detected-proto  | cols [interface interface-id] |                                                                                                    |
|--------------------|-------------------------------------|-------------------------------|----------------------------------------------------------------------------------------------------|
| Syntax Description | interface interface-id              | the specified                 | estarts the protocol migration process on interface. Valid interfaces include s, VLANs, and port channels. |
|                    |                                     | The VLAN r                    | ange is 1 to 4094.                                                                                         |
|                    |                                     | The port-char                 | nnel range is 1 to 128.                                                                                    |
| Command Default    | - None                              |                               |                                                                                                    |
| Command Modes      | Privileged EXEC                     |                               |                                                                                                    |
| Command History    | Release                             |                               | Modification                                                                                               |
|                    | Cisco IOS XE 3.2SECisco IOS XE 3.   | 3SECisco IOS XE 3.3SE         | This command was introduced.                                                                               |
| Usage Guidelines   | A device running the rapid per-VLAN | spanning-tree plus (rapid-PV  | (ST+) protocol or the Multiple Spanning                                                                    |

BPDUs on that port. A multiple spanning-tree (MST) device can also detect that a port is at the boundary of a region when it receives a legacy BPDU, an MST BPDU (Version 3) associated with a different region, or a rapid spanning-tree (RST) BPDU (Version 2).

The device does not automatically revert to the rapid-PVST+ or the MSTP mode if it no longer receives IEEE 802.1D BPDUs because it cannot learn whether the legacy switch has been removed from the link unless the legacy switch is the designated switch. Use the **clear spanning-tree detected-protocols** command in this situation.

This example shows how to restart the protocol migration process on a port:

Device# clear spanning-tree detected-protocols interface gigabitethernet2/0/1

# debug etherchannel

To enable debugging of EtherChannels, use the **debug etherchannel** command in privileged EXEC mode. To disable debugging, use the **no** form of the command.

debug etherchannel [{all | detail | error | event | idb }]
no debug etherchannel [{all | detail | error | event | idb }]

#### **Syntax Description**

| all    | (Optional) Displays all EtherChannel debug messages.                |
|--------|---------------------------------------------------------------------|
| detail | (Optional) Displays detailed EtherChannel debug messages.           |
| error  | (Optional) Displays EtherChannel error debug messages.              |
| event  | (Optional) Displays EtherChannel event messages.                    |
| idb    | (Optional) Displays PAgP interface descriptor block debug messages. |

#### **Command Default**

Debugging is disabled.

#### **Command Modes**

Privileged EXEC

#### **Command History**

| Release                                                | Modification                 |
|--------------------------------------------------------|------------------------------|
| Cisco IOS XE 3.2SECisco IOS XE 3.3SECisco IOS XE 3.3SE | This command was introduced. |

#### **Usage Guidelines**

The undebug etherchannel command is the same as the no debug etherchannel command.

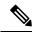

Note

Although the **linecard** keyword is displayed in the command-line help, it is not supported.

When you enable debugging on a stack, it is enabled only on the active switchstack masteractive controller. To enable debugging on a stack memberthe standby switch the standby controller, start a session from the active switchstack masteractive controller by using the **session** *switch-number* command in privileged EXEC

mode. Enter the **debug** command at the command-line prompt of the stack memberstandby switchstandby controller.

To enable debugging on a stack memberthe standby switch the standby controller without first starting a session on the active switchstack masteractive controller, use the **remote command** *switch-number LINE* command in privileged EXEC mode.

This example shows how to display all EtherChannel debug messages:

Device# debug etherchannel all

This example shows how to display debug messages related to EtherChannel events:

Device# debug etherchannel event

### debug lacp

To enable debugging of Link Aggregation Control Protocol (LACP) activity, use the **debug lacp** command in privileged EXEC mode. To disable LACP debugging, use the **no** form of this command.

debug lacp [{all | event | fsm | misc | packet}]
no debug lacp [{all | event | fsm | misc | packet}]

#### **Syntax Description**

| all    | (Optional) Displays all LACP debug messages.                                     |
|--------|----------------------------------------------------------------------------------|
| event  | (Optional) Displays LACP event debug messages.                                   |
| fsm    | (Optional) Displays messages about changes within the LACP finite state machine. |
| misc   | (Optional) Displays miscellaneous LACP debug messages.                           |
| packet | (Optional) Displays the receiving and transmitting LACP control packets.         |

#### **Command Default**

Debugging is disabled.

#### **Command Modes**

Privileged EXEC

#### **Command History**

| Release                                                | Modification                 |
|--------------------------------------------------------|------------------------------|
| Cisco IOS XE 3.2SECisco IOS XE 3.3SECisco IOS XE 3.3SE | This command was introduced. |

#### **Usage Guidelines**

The undebug etherchannel command is the same as the no debug etherchannel command.

When you enable debugging on a stack, it is enabled only on the active switchstack masteractive controller. To enable debugging on a stack memberthe standby switch the standby controller, start a session from the active switchstack masteractive controller by using the **session** *switch-number* command in privileged EXEC mode. Enter the **debug** command at the command-line prompt of the stack memberstandby switchstandby controller.

To enable debugging on a stack memberthe standby switch the standby controller without first starting a session on the active switchstack masteractive controller, use the **remote command** *switch-number LINE* command in privileged EXEC mode.

This example shows how to display all LACP debug messages:

Device# debug LACP all

This example shows how to display debug messages related to LACP events:

Device# debug LACP event

# debug pagp

To enable debugging of Port Aggregation Protocol (PAgP) activity, use the **debug pagp** command in privileged EXEC mode. To disable PAgP debugging, use the **no** form of this command.

debug pagp [{all | dual-active | event | fsm | misc | packet}]
no debug pagp [{all | dual-active | event | fsm | misc | packet}]

#### **Syntax Description**

| all         | (Optional) Displays all PAgP debug messages.                                     |  |
|-------------|----------------------------------------------------------------------------------|--|
| dual-active | (Optional) Displays dual-active detection messages.                              |  |
| event       | (Optional) Displays PAgP event debug messages.                                   |  |
| fsm         | (Optional) Displays messages about changes within the PAgP finite state machine. |  |
| misc        | (Optional) Displays miscellaneous PAgP debug messages.                           |  |
| packet      | (Optional) Displays the receiving and transmitting PAgP control packets.         |  |

#### **Command Default**

Debugging is disabled.

#### **Command Modes**

Privileged EXEC

#### **Command History**

| Release                                                | Modification                 |
|--------------------------------------------------------|------------------------------|
| Cisco IOS XE 3.2SECisco IOS XE 3.3SECisco IOS XE 3.3SE | This command was introduced. |

#### **Usage Guidelines**

The **undebug pagp** command is the same as the **no debug pagp** command.

When you enable debugging on a stack, it is enabled only on the active switchstack masteractive controller. To enable debugging on a stack memberthe standby switch the standby controller, start a session from the active switchstack masteractive controller by using the **session** *switch-number* command in privileged EXEC mode. Enter the **debug** command at the command-line prompt of the stack memberstandby switchstandby controller.

To enable debugging on a stack memberthe standby switch the standby controller without first starting a session on the active switchstack masteractive controller, use the **remote command** *switch-number LINE* command in privileged EXEC mode.

This example shows how to display all PAgP debug messages:

Device# debug pagp all

This example shows how to display debug messages related to PAgP events:

Device# debug pagp event

# debug platform pm

To enable debugging of the platform-dependent port manager software module, use the **debug platform pm** command in privileged EXEC mode. To disable debugging, use the **no** form of this command.

#### **Syntax Description**

| all         | Displays all port manager debug messages.                                           |  |
|-------------|-------------------------------------------------------------------------------------|--|
| counters    | Displays counters for remote procedure call (RPC) debug messages.                   |  |
| errdisable  | Displays error-disabled-related events debug messages.                              |  |
| fec         | Displays forwarding equivalence class (FEC) platform-related events debug messages. |  |
| if-numbers  | Displays interface-number translation event debug messages.                         |  |
| 12-control  | Displays Layer 2 control infra debug messages.                                      |  |
| link-status | Displays interface link-detection event debug messages.                             |  |
| platform    | Displays port manager function event debug messages.                                |  |
| pm-spi      | Displays port manager stateful packet inspection (SPI) event debug messages.        |  |
| pm-vectors  | Displays port manager vector-related event debug messages.                          |  |
| detail      | (Optional) Displays vector-function details.                                        |  |
| ses         | Displays service expansion shelf (SES) related event debug messages.                |  |
| vlans       | Displays VLAN creation and deletion event debug messages.                           |  |

#### **Command Default**

Debugging is disabled.

#### **Command Modes**

Privileged EXEC

#### **Command History**

| Release                                                | Modification                 |
|--------------------------------------------------------|------------------------------|
| Cisco IOS XE 3.2SECisco IOS XE 3.3SECisco IOS XE 3.3SE | This command was introduced. |

#### **Usage Guidelines**

The undebug platform pm command is the same as the no debug platform pm command.

When you enable debugging on a stack, it is enabled only on the active switchstack masteractive controller. To enable debugging on a stack memberthe standby switch the standby controller, start a session from the active switchstack masteractive controller by using the **session** *switch-number* command in privileged EXEC mode. Enter the **debug** command at the command-line prompt of the stack memberstandby switchstandby controller.

To enable debugging on a stack memberthe standby switch the standby controller without first starting a session on the active switchstack masteractive controller, use the **remote command** *switch-number LINE* command in privileged EXEC mode.

This example shows how to display debug messages related to the creation and deletion of VLANs:

Device# debug platform pm vlans

# debug platform udld

To enable debugging of the platform-dependent UniDirectional Link Detection (UDLD) software, use the **debug platform udld** command in privileged EXEC mode. To disable debugging, use the **no** form of this command.

debug platform udld [{error | event}] [switch switch-number]
no debug platform udld [{error | event}] [switch switch-number]

#### **Syntax Description**

| error                   | (Optional) Displays error condition debug messages.                     |  |
|-------------------------|-------------------------------------------------------------------------|--|
| event                   | (Optional) Displays UDLD-related platform event debug messages.         |  |
| switch<br>switch-number | (Optional) Displays UDLD debug messages for the specified stack member. |  |

#### **Command Default**

Debugging is disabled.

#### **Command Modes**

Privileged EXEC

#### **Command History**

| Release                                                | Modification                 |
|--------------------------------------------------------|------------------------------|
| Cisco IOS XE 3.2SECisco IOS XE 3.3SECisco IOS XE 3.3SE | This command was introduced. |

#### **Usage Guidelines**

The undebug platform udld command is the same as the no debug platform udld command.

When you enable debugging on a switch stack, it is enabled only on the active switch. To enable debugging on a stack member, you can start a session from the active switch by using the **session** *switch-number* EXEC command. Then enter the **debug** command at the command-line prompt of the stack member.

# debug spanning-tree

To enable debugging of spanning-tree activities, use the **debug spanning-tree** command in EXEC mode. To disable debugging, use the **no** form of this command.

#### **Syntax Description**

| all             | Displays all spanning-tree debug messages.                                                                                                    |  |
|-----------------|----------------------------------------------------------------------------------------------------|--|
| backbonefast    | Displays BackboneFast-event debug messages.                                                                                                    |  |
| bpdu            | Displays spanning-tree bridge protocol data unit (BPDU) debug messages.                                                                                                    |  |
| bpdu-opt        | Displays optimized BPDU handling debug messages.                                                                                                    |  |
| config          | Displays spanning-tree configuration change debug messages.                                                                                                    |  |
| etherchannel    | Displays EtherChannel-support debug messages.                                                                                                    |  |
| events          | Displays spanning-tree topology event debug messages.                                                                                                    |  |
| exceptions      | Displays spanning-tree exception debug messages.                                                                                                    |  |
| general         | Displays general spanning-tree activity debug messages.                                                                                                    |  |
| ha              | Displays high-availability spanning-tree debug messages.                                                                                                    |  |
| mstp            | Debugs Multiple Spanning Tree Protocol (MSTP) events.                                                                                                    |  |
| pvst+           | Displays per-VLAN spanning-tree plus (PVST+) event debug messages.                                                                                                    |  |
| root            | Displays spanning-tree root-event debug messages.                                                                                                    |  |
| snmp            | Displays spanning-tree Simple Network Management Protocol (SNMP) handling debug messages.                                                                                                    |  |
| switch          | Displays device shim command debug messages. This shim is the software module that is the interface between the generic Spanning Tree Protocol (STP) code and the platform-specific code of various device platforms. |  |
| synchronization | Displays the spanning-tree synchronization event debug messages.                                                                                                    |  |
| uplinkfast      | Displays UplinkFast-event debug messages.                                                                                                    |  |

#### **Command Default**

Debugging is disabled.

#### **Command Modes**

Privileged EXEC

#### **Command History**

| Release                                                | Modification                 |
|--------------------------------------------------------|------------------------------|
| Cisco IOS XE 3.2SECisco IOS XE 3.3SECisco IOS XE 3.3SE | This command was introduced. |

#### **Usage Guidelines**

The undebug spanning-tree command is the same as the no debug spanning-tree command.

When you enable debugging on a stack, it is enabled only on the active switchstack masteractive controller. To enable debugging on a stack memberthe standby switch the standby controller, start a session from the active switchstack masteractive controller by using the **session** *switch-number* command in privileged EXEC mode. Enter the **debug** command at the command-line prompt of the stack memberstandby switchstandby controller.

To enable debugging on a stack memberthe standby switch the standby controller without first starting a session on the active switchstack masteractive controller, use the **remote command** *switch-number LINE* command in privileged EXEC mode.

This example shows how to display all spanning-tree debug messages:

Device# debug spanning-tree all

# interface port-channel

To access or create a port channel, use the **interface port-channel** command in global configuration mode. Use the **no** form of this command to remove the port channel.

interface port-channel port-channel-number no interface port-channel

#### **Syntax Description**

port-channel-number Channel group number. The range is 1 to 128.

#### **Command Default**

No port channel logical interfaces are defined.

#### **Command Modes**

Global configuration

#### **Command History**

| Release                                                | Modification                 |
|--------------------------------------------------------|------------------------------|
| Cisco IOS XE 3.2SECisco IOS XE 3.3SECisco IOS XE 3.3SE | This command was introduced. |

#### **Usage Guidelines**

For Layer 2 EtherChannels, you do not have to create a port-channel interface before assigning physical ports to a channel group. Instead, you can use the **channel-group** interface configuration command, which automatically creates the port-channel interface when the channel group obtains its first physical port. If you create the port-channel interface first, the *channel-group-number* can be the same as the *port-channel-number*, or you can use a new number. If you use a new number, the **channel-group** command dynamically creates a new port channel.

Only one port channel in a channel group is allowed.

Follow these guidelines when you use the **interface port-channel** command:

- If you want to use the Cisco Discovery Protocol (CDP), you must configure it on the physical port and not on the port channel interface.
- Do not configure a port that is an active member of an EtherChannel as an IEEE 802.1x port. If IEEE 802.1x is enabled on a not-yet active port of an EtherChannel, the port does not join the EtherChannel.

For a complete list of configuration guidelines, see the "Configuring EtherChannels" chapter in the software configuration guide for this release.

This example shows how to create a port channel interface with a port channel number of 5:

```
Device(config) # interface port-channel 5
```

You can verify your setting by entering the **show running-config** privileged EXEC or **show etherchannel** *channel-group-number* **detail** privileged EXEC command.

# lacp max-bundle

To define the maximum number of active LACP ports allowed in a port channel, use the **lacp max-bundle** command in interface configuration mode. To return to the default setting, use the **no** form of this command.

lacp max-bundle max\_bundle\_number no lacp max-bundle

| •  |       | _    |     |      |
|----|-------|------|-----|------|
| 51 | yntax | Desc | rın | tion |
| •  | 1114/ | -    |     |      |

max\_bundle\_number

The maximum number of active LACP ports in the port channel. The range is 1 to 8. The default is 8.

#### **Command Default**

None

#### **Command Modes**

Interface configuration

#### **Command History**

| Release            |  |
|--------------------|--|
| Cisco IOS XF 3 3SF |  |

This command was introduced.

Modification

#### **Usage Guidelines**

An LACP channel group can have up to 16 Ethernet ports of the same type. Up to eight ports can be active, and up to eight ports can be in hot-standby mode. When there are more than eight ports in an LACP channel group, the device on the controlling end of the link uses port priorities to determine which ports are bundled into the channel and which ports are put in hot-standby mode. Port priorities on the other device (the noncontrolling end of the link) are ignored.

The **lacp max-bundle** command must specify a number greater than the number specified by the **port-channel min-links** command.

Use the **show etherchannel summary** privileged EXEC command to see which ports are in the hot-standby mode (denoted with an H port-state flag in the output display).

This example shows how to specify a maximum of five active LACP ports in port channel 2:

Device(config)# interface port-channel 2
Device(config-if)# lacp max-bundle 5

# lacp port-priority

To configure the port priority for the Link Aggregation Control Protocol (LACP), use the **lacp port-priority** command in interface configuration mode. To return to the default setting, use the **no** form of this command.

lacp port-priority priority no lacp port-priority

#### **Syntax Description**

priority Port priority for LACP. The range is 1 to 65535.

#### **Command Default**

The default is 32768.

#### **Command Modes**

Interface configuration

#### **Command History**

| Release                                                | Modification                 |
|--------------------------------------------------------|------------------------------|
| Cisco IOS XE 3.2SECisco IOS XE 3.3SECisco IOS XE 3.3SE | This command was introduced. |

#### **Usage Guidelines**

The **lacp port-priority** interface configuration command determines which ports are bundled and which ports are put in hot-standby mode when there are more than eight ports in an LACP channel group.

An LACP channel group can have up to 16 Ethernet ports of the same type. Up to eight ports can be active, and up to eight ports can be in standby mode.

In port-priority comparisons, a numerically lower value has a higher priority: When there are more than eight ports in an LACP channel group, the eight ports with the numerically lowest values (highest priority values) for LACP port priority are bundled into the channel group, and the lower-priority ports are put in hot-standby mode. If two or more ports have the same LACP port priority (for example, they are configured with the default setting of 65535), then an internal value for the port number determines the priority.

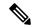

Note

The LACP port priorities are only effective if the ports are on the device that controls the LACP link. See the **lacp system-priority** global configuration command for determining which device controls the link.

Use the **show lacp internal** privileged EXEC command to display LACP port priorities and internal port number values.

For information about configuring LACP on physical ports, see the configuration guide for this release.

This example shows how to configure the LACP port priority on a port:

```
Device# interface gigabitethernet2/0/1
Device(config-if)# lacp port-priority 1000
```

You can verify your settings by entering the **show lacp** [channel-group-number] **internal** privileged EXEC command.

# lacp system-priority

To configure the system priority for the Link Aggregation Control Protocol (LACP), use the **lacp system-priority** command in global configuration mode on the device. To return to the default setting, use the **no** form of this command.

lacp system-priority priority no lacp system-priority

#### **Syntax Description**

priority System priority for LACP. The range is 1 to 65535.

#### **Command Default**

The default is 32768.

#### **Command Modes**

Global configuration

#### **Command History**

| Release                                                | Modification                 |
|--------------------------------------------------------|------------------------------|
| Cisco IOS XE 3.2SECisco IOS XE 3.3SECisco IOS XE 3.3SE | This command was introduced. |

#### **Usage Guidelines**

The **lacp system-priority** command determines which device in an LACP link controls port priorities.

An LACP channel group can have up to 16 Ethernet ports of the same type. Up to eight ports can be active, and up to eight ports can be in standby mode. When there are more than eight ports in an LACP channel group, the device on the controlling end of the link uses port priorities to determine which ports are bundled into the channel and which ports are put in hot-standby mode. Port priorities on the other device (the noncontrolling end of the link) are ignored.

In priority comparisons, numerically lower values have a higher priority. Therefore, the system with the numerically lower value (higher priority value) for LACP system priority becomes the controlling system. If both devices have the same LACP system priority (for example, they are both configured with the default setting of 32768), the LACP system ID (the device MAC address) determines which device is in control.

The lacp system-priority command applies to all LACP EtherChannels on the device.

Use the **show etherchannel summary** privileged EXEC command to see which ports are in the hot-standby mode (denoted with an H port-state flag in the output display).

This example shows how to set the LACP system priority:

Device(config) # lacp system-priority 20000

You can verify your settings by entering the **show lacp sys-id** privileged EXEC command.

# pagp learn-method

To learn the source address of incoming packets received from an EtherChannel port, use the **pagp learn-method** command in interface configuration mode. To return to the default setting, use the **no** form of this command.

pagp learn-method {aggregation-port | physical-port}
no pagp learn-method

#### **Syntax Description**

| aggregation-port | Specifies address learning on the logical port channel. The device sends packets to the source using any port in the EtherChannel. This setting is the default. With aggregation-port learning, it is not important on which physical port the packet arrives.                                                   |
|------------------|----------------------------------------------------------------------------------------------------|
| physical-port    | Specifies address learning on the physical port within the EtherChannel. The device sends packets to the source using the same port in the EtherChannel from which it learned the source address. The other end of the channel uses the same port in the channel for a particular destination MAC or IP address. |

#### **Command Default**

The default is aggregation-port (logical port channel).

#### **Command Modes**

Interface configuration

#### **Command History**

| Release                                                | Modification                 |
|--------------------------------------------------------|------------------------------|
| Cisco IOS XE 3.2SECisco IOS XE 3.3SECisco IOS XE 3.3SE | This command was introduced. |

#### **Usage Guidelines**

The learn method must be configured the same at both ends of the link.

The device supports address learning only on aggregate ports even though the **physical-port** keyword is provided in the command-line interface (CLI). The **pagp learn-method** and the **pagp port-priority** interface configuration commands have no effect on the device hardware, but they are required for PAgP interoperability with devices that only support address learning by physical ports.

When the link partner to the device is a physical learner, we recommend that you configure the device as a physical-port learner by using the **pagp learn-method physical-port** interface configuration command. We also recommend that you set the load-distribution method based on the source MAC address by using the **port-channel load-balance src-mac** global configuration command. Use the **pagp learn-method** interface configuration command only in this situation.

This example shows how to set the learning method to learn the address on the physical port within the EtherChannel:

Device(config-if)# pagp learn-method physical-port

This example shows how to set the learning method to learn the address on the port channel within the EtherChannel:

Device(config-if)# pagp learn-method aggregation-port

You can verify your settings by entering the **show running-config** privileged EXEC command or the **show pagp** *channel-group-number* **internal** privileged EXEC command.

# pagp port-priority

To select a port over which all Port Aggregation Protocol (PAgP) traffic through the EtherChannel is sent, use the **pagp port-priority** command in interface configuration mode. If all unused ports in the EtherChannel are in hot-standby mode, they can be placed into operation if the currently selected port and link fails. To return to the default setting, use the **no** form of this command.

pagp port-priority
no pagp port-priority

**Syntax Description** 

priority Priority number. The range is from 0 to 255.

**Command Default** 

The default is 128.

**Command Modes** 

Interface configuration

#### **Command History**

| Release                                                | Modification                 |
|--------------------------------------------------------|------------------------------|
| Cisco IOS XE 3.2SECisco IOS XE 3.3SECisco IOS XE 3.3SE | This command was introduced. |

#### **Usage Guidelines**

The physical port with the highest priority that is operational and has membership in the same EtherChannel is the one selected for PAgP transmission.

The device supports address learning only on aggregate ports even though the **physical-port** keyword is provided in the command-line interface (CLI). The **pagp learn-method** and the **pagp port-priority** interface configuration commands have no effect on the device hardware, but they are required for PAgP interoperability with devices that only support address learning by physical ports, such as the Catalyst 1900 switch.

When the link partner to the device is a physical learner, we recommend that you configure the device as a physical-port learner by using the **pagp learn-method physical-port** interface configuration command. We also recommend that you set the load-distribution method based on the source MAC address by using the **port-channel load-balance src-mac** global configuration command. Use the **pagp learn-method** interface configuration command only in this situation.

This example shows how to set the port priority to 200:

Device(config-if) # pagp port-priority 200

You can verify your setting by entering the **show running-config** privileged EXEC command or the **show pagp** *channel-group-number* **internal** privileged EXEC command.

# port-channel

To convert the auto created EtherChannel into a manual channel and adding configuration on the EtherChannel, use the **port-channel** command in privileged EXEC mode.

port-channel {channel-group-number persistent | persistent }

| •       | D : .:      |
|---------|-------------|
| Cuntav  | Hoccrintion |
| SVIIIAX | Description |
|         |             |

| channel-group-number | Channel group number. The range is 1 to 128.                                                                          |
|----------------------|----------------------------------------------------------------------------------------------------|
| persistent           | Converts the auto created EtherChannel into a manual channel and allows you to add configuration on the EtherChannel. |

#### **Command Default**

None

#### **Command Modes**

Privileged EXEC

#### **Command History**

| Release             | Modification                 |
|---------------------|------------------------------|
| Cisco IOS XE 3.7.2E | This command was introduced. |

#### **Usage Guidelines**

You can use the **show etherchannel summary** privileged EXEC command to display the EtherChannel information.

#### **Examples**

This example shows how to convert the auto created EtherChannel into a manual channel:

Device# port-channel 1 persistent

### port-channel auto

To enable the auto-LAG feature on a switch globally, use the **port-channel auto** command in global configuration mode. To disable the auto-LAG feature on the switch globally, use **no** form of this command.

port-channel auto no port-channel auto

#### **Syntax Description**

This command has no arguments or keywords.

#### **Command Default**

By default, the auto-LAG feature is disabled globally and is enabled on all port interfaces.

#### **Command Modes**

Global configuration

#### **Command History**

| Release             | Modification                 |
|---------------------|------------------------------|
| Cisco IOS XE 3.7.2E | This command was introduced. |

#### **Usage Guidelines**

You can use the **show etherchannel auto** privileged EXEC command to verify if the EtherChannel was created automatically.

#### **Examples**

This example shows how to enable the auto-LAG feature on the switch:

Device(config) # port-channel auto

### port-channel load-balance

To set the load-distribution method among the ports in the EtherChannel, use the **port-channel load-balance** command in global configuration mode. To reset the load-balancing mechanism to the default setting, use the **no** form of this command.

 $port-channel\ \ load-balance\ \ \{dst-ip\ |\ dst-mac\ |\ dst-mixed-ip-port\ |\ dst-port\ |\ extended\ |\ src-dst-ip\ |\ src-dst-mac\ |\ src-mixed-ip-port\ |\ src-port\}$   $no\ \ port-channel\ \ load-balance$ 

#### **Syntax Description**

| dst-ip                | Specifies load distribution based on the destination host IP address.                                                                                                    |  |  |
|-----------------------|----------------------------------------------------------------------------------------------------|--|--|
| dst-mac               | Specifies load distribution based on the destination host MAC address. Packets to the same destination are sent on the same port, but packets to different destinations are sent on different ports in the channel. |  |  |
| dst-mixed-ip-port     | Specifies load distribution based on the destination IPv4 or IPv6 address and the TCP/UDP (Layer 4) port number.                                                                                                    |  |  |
| dst-port              | Specifies load distribution based on the destination TCP/UDP (Layer 4) port number for both IPv4 and IPv6.                                                                                                    |  |  |
| extended              | Sets extended load balance methods among the ports in the EtherChannel. See the <b>port-channel load-balance extended</b> command.                                                                                  |  |  |
| src-dst-ip            | Specifies load distribution based on the source and destination host IP address.                                                                                                    |  |  |
| src-dst-mac           | Specifies load distribution based on the source and destination host MAC address.                                                                                                    |  |  |
| src-dst-mixed-ip-port | Specifies load distribution based on the source and destination host IP address and TCP/UDP (layer 4) port number.                                                                                                  |  |  |
| src-dst-port          | Specifies load distribution based on the source and destination TCP/UDP (Layer 4) port number.                                                                                                    |  |  |
| src-ip                | Specifies load distribution based on the source host IP address.                                                                                                    |  |  |
| src-mac               | Specifies load distribution based on the source MAC address. Packets from different hosts use different ports in the channel, but packets from the same host use the same port.                                     |  |  |
| src-mixed-ip-port     | Specifies load distribution based on the source host IP address and TCP/UDP (Layer 4) port number.                                                                                                    |  |  |
| src-port              | Specifies load distribution based on the TCP/UDP (Layer 4) port number.                                                                                                    |  |  |

| ١ | Cn. | mm | an | Ы | Def | ้อแ | lt |
|---|-----|----|----|---|-----|-----|----|
|   |     |    |    |   |     |     |    |

The default is src-mac.

#### **Command Modes**

Global configuration

#### **Command History**

| Release                                                | Modification                 |  |
|--------------------------------------------------------|------------------------------|--|
| Cisco IOS XE 3.2SECisco IOS XE 3.3SECisco IOS XE 3.3SE | This command was introduced. |  |

#### **Usage Guidelines**

You can verify your setting by entering the **show running-config** privileged EXEC command or the **show etherchannel load-balance** privileged EXEC command.

#### **Examples**

This example shows how to set the load-distribution method to dst-mac:

Device(config) # port-channel load-balance dst-mac

### port-channel load-balance extended

To set combinations of load-distribution methods among the ports in the EtherChannel, use the **port-channel load-balance extended** command in global configuration mode. To reset the extended load-balancing mechanism to the default setting, use the **no** form of this command.

 $port-channel \ \ load-balance \ \ extended [ \{dst-ip \mid dst-mac \mid dst-port \mid ipv6-label \mid l3-proto \mid src-ip \mid src-mac \mid src-port \} ]$ 

no port-channel load-balance extended

#### **Syntax Description**

| dst-ip     | (Optional) Specifies load distribution based on the destination host IP address.                                                                                                    |
|------------|----------------------------------------------------------------------------------------------------|
| dst-mac    | (Optional) Specifies load distribution based on the destination host MAC address. Packets to the same destination are sent on the same port, but packets to different destinations are sent on different ports in the channel. |
| dst-port   | (Optional) Specifies load distribution based on the destination TCP/UDP (Layer 4) port number for both IPv4 and IPv6.                                                                                                    |
| ipv6-label | (Optional) Specifies load distribution based on the source MAC address and IPv6 flow label.                                                                                                    |
| 13-proto   | (Optional) Specifies load distribution based on the source MAC address and Layer 3 protocols.                                                                                                    |
| src-ip     | (Optional) Specifies load distribution based on the source host IP address.                                                                                                    |
| src-mac    | (Optional) Specifies load distribution based on the source MAC address. Packets from different hosts use different ports in the channel, but packets from the same host use the same port.                                     |
| src-port   | (Optional) Specifies load distribution based on the TCP/UDP (Layer 4) port number.                                                                                                    |

#### **Command Default**

The default is **src-mac**.

#### **Command Modes**

Global configuration

| Command History                                                                                                    | Release                                                                                                    | Modification                              |
|----------------------------------------------------------------------------------------------------|----------------------------------------------------------------------------------------------------|-------------------------------------------|
|                                                                                                    | Cisco IOS XE 3.2SECisco IOS XE 3.3SECisco IOS XE 3.3SE                                                                      | This command was introduced.              |
| Usage Guidelines  For information about when to use these forwarding meth WLC 5700 Series) Layer 2/3 Configuration Guide (Cataly) |                                                                                                    | , ,                                       |
|                                                                                                    | You can verify your setting by entering the <b>show running-config</b> pretherchannel load-balance privileged EXEC command. | rivileged EXEC command or the <b>show</b> |
| Examples                                                                                                    | This example shows how to set the extended load-distribution method                                                         | od:                                       |
|                                                                                                    | Device(config)# port-channel load-balance extended dst-ig                                                                   | o dst-mac src-ip                          |

# port-channel min-links

To define the minimum number of LACP ports that must be bundled in the link-up state and bundled in the EtherChannel in order that a port channel becomes active, use the port-channel min-links command in interface configuration mode. To return to the default setting, use the **no** form of this command.

port-channel min-links min links number

|                    | no port-channel n     | min-links min_tinks_number min-links                                                                |
|--------------------|-----------------------|----------------------------------------------------------------------------------------------------|
| Syntax Description | min_links_number      | The minimum number of active LACP ports in the port channel. The range is 2 to 8. The default is 1. |
| Command Default    | None                  |                                                                                                    |
| Command Modes      | Interface configurati | on                                                                                                  |
| Command History    | Release               | Modification                                                                                        |
|                    | Cisco IOS XE 3.3S     | E This command was introduced.                                                                      |

#### **Usage Guidelines**

An LACP channel group can have up to 16 Ethernet ports of the same type. Up to eight ports can be active, and up to eight ports can be in hot-standby mode. When there are more than eight ports in an LACP channel group, the device on the controlling end of the link uses port priorities to determine which ports are bundled into the channel and which ports are put in hot-standby mode. Port priorities on the other device (the noncontrolling end of the link) are ignored.

The port-channel min-links command must specify a number a less than the number specified by the lacp max-bundle command.

Use the **show etherchannel summary** privileged EXEC command to see which ports are in the hot-standby mode (denoted with an H port-state flag in the output display).

This example shows how to specify a minimum of three active LACP ports before port channel 2 becomes active:

```
Device(config) # interface port-channel 2
Device(config-if) # port-channel min-links 3
```

### show etherchannel

To display EtherChannel information for a channel, use the **show etherchannel** command in user EXEC mode.

show etherchannel [{channel-group-number | {detail | port | port-channel | protocol | summary }}] | [{detail | load-balance | port | port-channel | protocol | summary}]

#### **Syntax Description**

| channel-group-number | (Optional) Channel group number. The range is 1 to 128.                                            |
|----------------------|----------------------------------------------------------------------------------------------------|
| detail               | (Optional) Displays detailed EtherChannel information.                                             |
| load-balance         | (Optional) Displays the load-balance or frame-distribution scheme among ports in the port channel. |
| port                 | (Optional) Displays EtherChannel port information.                                                 |
| port-channel         | (Optional) Displays port-channel information.                                                      |
| protocol             | (Optional) Displays the protocol that is being used in the channel.                                |
| summary              | (Optional) Displays a one-line summary per channel group.                                          |

#### **Command Default**

None

#### **Command Modes**

User EXEC

#### **Command History**

| Release                                                | Modification                 |
|--------------------------------------------------------|------------------------------|
| Cisco IOS XE 3.2SECisco IOS XE 3.3SECisco IOS XE 3.3SE | This command was introduced. |

#### **Usage Guidelines**

If you do not specify a channel group number, all channel groups are displayed.

This is an example of output from the **show etherchannel** channel-group-number **detail** command:

```
Device> show etherchannel 1 detail
Group state = L2
Ports: 2 Maxports = 16
Port-channels: 1 Max Port-channels = 16
           LACP
Protocol:
                 Ports in the group:
Port: Gi1/0/1
-----
Port state = Up Mstr In-Bndl
                 Mode = Active
Channel group = 1
                      PolGC = -
Port-channel =
                     0Load = 0x00
Port index
```

Gcchange = Pseudo port-channel = Po1
Protocol = LACP

```
Flags: S - Device is sending Slow LACPDUS F - Device is sending fast LACPDU
       A - Device is in active mode. P - Device is in passive mode.
Local information:
                          LACP port Admin Oper Port Port

        Port
        Flags
        State
        Priority
        Key

        Gi1/0/1
        SA
        bndl
        32768
        0x1

        Gi1/0/2
        A
        bndl
        32768
        0x0

                                                Key
                                                       Number State
                                                     0x101 0x3D
                                                0x1
                                       0x0 0x1 0x0 0x3D
Age of the port in the current state: 01d:20h:06m:04s
                    Port-channels in the group:
Port-channel: Po1 (Primary Aggregator)
Age of the Port-channel = 01d:20h:20m:26s
Logical slot/port = 10/1 Number of ports = 2
HotStandBy port = null
Port state = Port-channel Ag-Inuse
Protocol
                 = TACP
Ports in the Port-channel:
Index Load Port
                       EC state
                                        No of bits
_____
       00 Gi1/0/1 Active 0
 0
        0.0
              Gi1/0/2
                         Active
                                             0
Time since last port bundled: 01d:20h:24m:44s Gi1/0/2
```

# This is an example of output from the **show etherchannel** *channel-group-number* **summary** command:

# This is an example of output from the **show etherchannel** *channel-group-number* **port-channel** command:

```
Device> show etherchannel 1 port-channel
Port-channels in the group:
------
Port-channel: Pol (Primary Aggregator)
-----
Age of the Port-channel = 01d:20h:24m:50s
Logical slot/port = 10/1 Number of ports = 2
Logical slot/port = 10/1 Number of ports = 2
Port state = Port-channel Ag-Inuse
```

Protocol = LACP

Ports in the Port-channel:

| Index | Load | Port    | EC state | No | of bits |
|-------|------|---------|----------|----|---------|
|       | +    | -++     |          |    |         |
| 0     | 00   | Gi1/0/1 | Active   | 0  |         |
| 0     | 00   | Gi1/0/2 | Active   | 0  |         |

Time since last port bundled: 01d:20h:24m:44s Gi1/0/2

This is an example of output from **show etherchannel protocol** command:

Device# show etherchannel protocol

Channel-group listing:

Group: 1
-----Protocol: LACP
Group: 2

Protocol: PAgP

# show lacp

To display Link Aggregation Control Protocol (LACP) channel-group information, use the **show lacp** command in user EXEC mode.

show lacp [channel-group-number] {counters | internal | neighbor | sys-id}

#### **Syntax Description**

| channel-group-number | (Optional) Channel group number. The range is 1 to 128.                                                                                           |
|----------------------|----------------------------------------------------------------------------------------------------|
| counters             | Displays traffic information.                                                                                                    |
| internal             | Displays internal information.                                                                                                    |
| neighbor             | Displays neighbor information.                                                                                                    |
| sys-id               | Displays the system identifier that is being used by LACP. The system identifier consists of the LACP system priority and the device MAC address. |

#### **Command Default**

None

#### **Command Modes**

User EXEC

#### **Command History**

| Release                                                | Modification                 |
|--------------------------------------------------------|------------------------------|
| Cisco IOS XE 3.2SECisco IOS XE 3.3SECisco IOS XE 3.3SE | This command was introduced. |

#### **Usage Guidelines**

You can enter any **show lacp** command to display the active channel-group information. To display specific channel information, enter the **show lacp** command with a channel-group number.

If you do not specify a channel group, information for all channel groups appears.

You can enter the channel-group-number to specify a channel group for all keywords except sys-id.

This is an example of output from the **show lacp counters** user EXEC command. The table that follows describes the fields in the display.

#### Device> show lacp counters

|            | LAC    | PDUs | Mar  | ker  | Marker | Response | LACP | DUs |
|------------|--------|------|------|------|--------|----------|------|-----|
| Port       | Sent   | Recv | Sent | Recv | Sent   | Recv     | Pkts | Err |
|            |        |      |      |      |        |          |      |     |
| Channel gr | coup:1 |      |      |      |        |          |      |     |
| Gi2/0/1    | 19     | 10   | 0    | 0    | 0      | 0        | 0    |     |
| Gi2/0/2    | 14     | 6    | 0    | 0    | 0      | 0        | 0    |     |

#### Table 1: show lacp counters Field Descriptions

| Field                         | Description                                                             |
|-------------------------------|-------------------------------------------------------------------------|
| LACPDUs Sent and Recv         | The number of LACP packets sent and received by a port.                 |
| Marker Sent and Recv          | The number of LACP marker packets sent and received by a port.          |
| Marker Response Sent and Recv | The number of LACP marker response packets sent and received by a port. |
| LACPDUs Pkts and Err          | The number of unknown and illegal packets received by LACP for a port.  |

This is an example of output from the show lacp internal command:

```
Device> show lacp 1 internal
Flags: S - Device is requesting Slow LACPDUs
       F - Device is requesting Fast LACPDUs
       A - Device is in Active mode P - Device is in Passive mode
Channel group 1
                         LACP port Admin Oper Port
                                                                Port
                        Priority Key Key Number State
32768 0x3 0x3 0x4 0x3D
32768 0x3 0x3 0x5 0x3D
        Flags State
Port
          SA
Gi2/0/1
                  bndl
        SA
Gi2/0/2
                 bndl
```

The following table describes the fields in the display:

#### Table 2: show lacp internal Field Descriptions

| Field              | Description                                                                                                    |
|--------------------|----------------------------------------------------------------------------------------------------|
| State              | State of the specific port. These are the allowed values:                                                                                                    |
|                    | • – —Port is in an unknown state.                                                                                                    |
|                    | • <b>bndl</b> —Port is attached to an aggregator and bundled with other ports.                                                                                                    |
|                    | • <b>susp</b> —Port is in a suspended state; it is not attached to any aggregator.                                                                                                    |
|                    | • hot-sby—Port is in a hot-standby state.                                                                                                    |
|                    | • indiv—Port is incapable of bundling with any other port.                                                                                                    |
|                    | • indep—Port is in an independent state (not bundled but able to handle data traffic. In this case, LACP is not running on the partner port).                                                                                                    |
|                    | • down—Port is down.                                                                                                    |
| LACP Port Priority | Port priority setting. LACP uses the port priority to put ports in standby mode when there is a hardware limitation that prevents all compatible ports from aggregating.                                                                                                    |
| Admin Key          | Administrative key assigned to this port. LACP automatically generates an administrative key value as a hexadecimal number. The administrative key defines the ability of a port to aggregate with other ports. A port's ability to aggregate with other ports is determined by the port physical characteristics (for example, data rate and duplex capability) and configuration restrictions that you establish. |
| Oper Key           | Runtime operational key that is being used by this port. LACP automatically generates this value as a hexadecimal number.                                                                                                    |
| Port Number        | Port number.                                                                                                    |

| Field      | Description                                                                                         |
|------------|----------------------------------------------------------------------------------------------------|
| Port State | State variables for the port, encoded as individual bits within a single octet with these meanings: |
|            | • bit0: LACP_Activity                                                                               |
|            | • bit1: LACP_Timeout                                                                                |
|            | bit2: Aggregation                                                                                   |
|            | bit3: Synchronization                                                                               |
|            | • bit4: Collecting                                                                                  |
|            | • bit5: Distributing                                                                                |
|            | • bit6: Defaulted                                                                                   |
|            | • bit7: Expired                                                                                     |
|            | Note In the list above, bit7 is the MSB and bit0 is the LSB.                                        |

This is an example of output from the **show lacp neighbor** command:

```
Device> show lacp neighbor
Flags: S - Device is sending Slow LACPDUs F - Device is sending Fast LACPDUs
      A - Device is in Active mode
                                  P - Device is in Passive mode
Channel group 3 neighbors
Partner's information:
        Partner Partner
System ID Port Number Age
         Partner
                             Partner
                                                   Partner
Port
                                                  Flags
Gi2/0/1 32768,0007.eb49.5e80 0xC
                                            19s
                            Partner
         LACP Partner
                                          Partner
         Port Priority
                              Oper Key
                                           Port State
         32768
                                           0x3C
                              0 \times 3
Partner's information:
         Partner
                              Partner
                                                   Partner
Port
         System ID
                              Port Number
                                           Age
                                                   Flags
Gi2/0/2 32768,0007.eb49.5e80 0xD
                                            15s
                                                   SP
         LACP Partner
                                           Partner
                              Partner
         Port Priority
                              Oper Key
                                           Port State
         32768
                              0x3
                                           0x3C
```

This is an example of output from the **show lacp sys-id** command:

```
Device> show lacp sys-id 32765,0002.4b29.3a00
```

The system identification is made up of the system priority and the system MAC address. The first two bytes are the system priority, and the last six bytes are the globally administered individual MAC address associated to the system.

# show pagp

To display Port Aggregation Protocol (PAgP) channel-group information, use the **show pagp** command in EXEC mode.

show pagp [channel-group-number] {counters | dual-active | internal | neighbor}

#### **Syntax Description**

| channel-group-number                    | (Optional) Channel group number. The range is 1 to 128. |  |
|-----------------------------------------|---------------------------------------------------------|--|
| counters                                | s Displays traffic information.                         |  |
| dual-active                             | Displays the dual-active status.                        |  |
| internal Displays internal information. |                                                         |  |
| neighbor                                | Displays neighbor information.                          |  |

#### **Command Default**

None

#### **Command Modes**

User EXEC

Privileged EXEC

#### **Command History**

| Release                                                | Modification                 |
|--------------------------------------------------------|------------------------------|
| Cisco IOS XE 3.2SECisco IOS XE 3.3SECisco IOS XE 3.3SE | This command was introduced. |

#### **Usage Guidelines**

You can enter any **show pagp** command to display the active channel-group information. To display the nonactive information, enter the **show pagp** command with a channel-group number.

#### **Examples**

This is an example of output from the **show pagp 1 counters** command:

#### Device> show pagp 1 counters

|             | Inform    | mation | Fl   | ush  |
|-------------|-----------|--------|------|------|
| Port        | Sent      | Recv   | Sent | Recv |
| Channel gro | <br>up: 1 |        |      |      |
| Gi1/0/1     | 45        | 42     | 0    | 0    |
| Gi1/0/2     | 45        | 41     | 0    | 0    |

This is an example of output from the **show pagp dual-active** command:

#### Device> show pagp dual-active

PAgP dual-active detection enabled: Yes PAgP dual-active version: 1.1

Channel group 1

|         | Dual-Active    | Partner | Partner | Partner |
|---------|----------------|---------|---------|---------|
| Port    | Detect Capable | Name    | Port    | Version |
| Gi1/0/1 | No             | Device  | Gi3/0/3 | N/A     |
| Gi1/0/2 | No             | Device  | Gi3/0/4 | N/A     |

<output truncated>

#### This is an example of output from the **show pagp 1 internal** command:

```
Device> show pagp 1 internal
Flags: S - Device is sending Slow hello. C - Device is in Consistent state.
      A - Device is in Auto mode.
Timers: H - Hello timer is running.
                                Q - Quit timer is running.
      S - Switching timer is running. I - Interface timer is running.
Channel group 1
                                  Partner PAgP
                            Hello
                                                   Learning Group
        Flags State Timers Interval Count Priority Method Ifindex
Port
                                          128
Gi1/0/1 SC U6/S7 H 30s 1
                                                            16
                            30s
                                           128
Gi1/0/2 SC U6/S7 H
                                    1
                                                    Any
                                                             16
```

#### This is an example of output from the **show pagp 1 neighbor** command:

```
Device> show pagp 1 neighbor

Flags: S - Device is sending Slow hello. C - Device is in Consistent state.
A - Device is in Auto mode. P - Device learns on physical port.

Channel group 1 neighbors
Partner Partner Partner Partner Group

Port Name Device ID Port Age Flags Cap.

Gi1/0/1 device-p2 0002.4b29.4600 Gi01//1 9s SC 10001

Gi1/0/2 device-p2 0002.4b29.4600 Gi1/0/2 24s SC 10001
```

# show platform software fed etherchannel

To display platform-dependent EtherChannel information, use the **show platform software fed etherchannel** command in privileged EXEC mode.

show platform software fed etherchannel channel-group-number {group-mask | load-balance mac src-mac dst-mac [ip src-ip dst-ip [port src-port dst-port]]}

#### **Syntax Description**

| channel-group-number      | Channel group number. The range is 1 to 128.                        |  |
|---------------------------|---------------------------------------------------------------------|--|
| group-mask                | Displays EtherChannel group mask.                                   |  |
| load-balance              | Tests EtherChannel load-balance hash algorithm.                     |  |
| mac src-mac dst-mac       | Specifies the source and destination MAC addresses.                 |  |
| ip src-ip dst-ip          | (Optional) Specifies the source and destination IP addresses.       |  |
| port src-port<br>dst-port | (Optional) Specifies the source and destination layer port numbers. |  |

**Command Default** 

None

#### **Command Modes**

Privileged EXEC

#### **Command History**

| Release                    | Modification                 |
|----------------------------|------------------------------|
| Cisco IOS XE Denali 16.1.1 | This command was introduced. |

#### **Usage Guidelines**

Use this command only when you are working directly with a technical support representative while troubleshooting a problem.

Do not use this command unless a technical support representative asks you to do so.

# show platform pm

To display platform-dependent port manager information, use the **show platform pm** command in privileged EXEC mode.

show platform pm {etherchannel channel-group-number group-mask | interface-numbers | port-data interface-id | port-state | spi-info | spi-req-q}

#### **Syntax Description**

| etherchannel channel-group-number<br>group-mask | Displays the EtherChannel group-mask table for the specified channel group. The range is 1 to 128. |
|-------------------------------------------------|----------------------------------------------------------------------------------------------------|
| interface-numbers                               | Displays interface numbers information.                                                            |
| port-data interface-id                          | Displays port data information for the specified interface.                                        |
| port-state                                      | Displays port state information.                                                                   |
| spi-info                                        | Displays stateful packet inspection (SPI) information.                                             |
| spi-req-q                                       | Displays stateful packet inspection (SPI) maximum wait time for acknowledgment.                    |

#### **Command Default**

None

#### **Command Modes**

Privileged EXEC

#### **Command History**

| Release                                                | Modification                 |
|--------------------------------------------------------|------------------------------|
| Cisco IOS XE 3.2SECisco IOS XE 3.3SECisco IOS XE 3.3SE | This command was introduced. |

#### **Usage Guidelines**

Use this command only when you are working directly with your technical support representative while troubleshooting a problem.

Do not use this command unless your technical support representative asks you to do so.

### show udld

To display UniDirectional Link Detection (UDLD) administrative and operational status for all ports or the specified port, use the **show udld** command in user EXEC mode.

 $show\ udld\ [Auto-Template\ |\ Capwap\ |\ GigabitEthernet\ |\ Group VI\ |\ InternalInterface\ |\ Loopback\ |\ Null\ |\ Port-channel\ |\ TenGigabitEthernet\ |\ Tunnel\ |\ Vlan\ ]\ interface\_number\ show\ udld\ neighbors$ 

#### **Syntax Description**

| Auto-Template      | (Optional) Displays UDLD operational status of the auto-template interface. The range is from 1 to 999.            |
|--------------------|----------------------------------------------------------------------------------------------------|
| Capwap             | (Optional) Displays UDLD operational status of the CAPWAP interface. The range is from 0 to 2147483647.            |
| GigabitEthernet    | (Optional) Displays UDLD operational status of the GigabitEthernet interface. The range is from 0 to 9.            |
| GroupVI            | (Optional) Displays UDLD operational status of the group virtual interface. The range is from 1 to 255.            |
| InternalInterface  | (Optional) Displays UDLD operational status of the internal interface. The range is from 0 to 9.                   |
| Loopback           | (Optional) Displays UDLD operational status of the loopback interface. The range is from 0 to 2147483647.          |
| Null               | (Optional) Displays UDLD operational status of the null interface.                                                 |
| Port-channel       | (Optional) Displays UDLD operational status of the Ethernet channel interfaces. The range is from 1 to 128.        |
| TenGigabitEthernet | (Optional) Displays UDLD operational status of the Ten Gigabit Ethernet interface. The range is from 0 to 9.       |
| Tunnel             | (Optional) Displays UDLD operational status of the tunnel interface. The range is from 0 to 2147483647.            |
| Vlan               | (Optional) Displays UDLD operational status of the VLAN interface. The range is from 1 to 4095.                    |
| interface-id       | (Optional) ID of the interface and port number. Valid interfaces include physical ports, VLANs, and port channels. |
| neighbors          | (Optional) Displays neighbor information only.                                                                     |

**Command Default** 

None

**Command Modes** 

User EXEC

#### **Command History**

| Release                                                | Modification                 |
|--------------------------------------------------------|------------------------------|
| Cisco IOS XE 3.2SECisco IOS XE 3.3SECisco IOS XE 3.3SE | This command was introduced. |

#### **Usage Guidelines**

If you do not enter an interface ID, administrative and operational UDLD status for all interfaces appear.

This is an example of output from the **show udld** *interface-id* command. For this display, UDLD is enabled on both ends of the link, and UDLD detects that the link is bidirectional. The table that follows describes the fields in this display.

```
Device> show udld gigabitethernet2/0/1
Interface gi2/0/1
Port enable administrative configuration setting: Follows device default
Port enable operational state: Enabled
Current bidirectional state: Bidirectional
Current operational state: Advertisement - Single Neighbor detected
Message interval: 60
Time out interval: 5
Entry 1
Expiration time: 146
Device ID: 1
Current neighbor state: Bidirectional
Device name: Switch-A
Port ID: Gi2/0/1
Neighbor echo 1 device: Switch-B
Neighbor echo 1 port: Gi2/0/2
Message interval: 5
CDP Device name: Switch-A
```

#### Table 3: show udld Field Descriptions

| Field                                            | Description                                                                                                    |
|--------------------------------------------------|----------------------------------------------------------------------------------------------------|
| Interface                                        | The interface on the local device configured for UDLD.                                                                                                    |
| Port enable administrative configuration setting | How UDLD is configured on the port. If UDLD is enabled or disabled, the port enable configuration setting is the same as the operational enable state. Otherwise, the enable operational setting depends on the global enable setting.                                   |
| Port enable operational state                    | Operational state that shows whether UDLD is actually running on this port.                                                                                                    |
| Current bidirectional state                      | The bidirectional state of the link. An unknown state appears if the link is down or if it is connected to an UDLD-incapable device. A bidirectional state appears if the link is a normal two-way connection to a UDLD-capable device. All other values mean miswiring. |

| Field                     | Description                                                                                                    |
|---------------------------|----------------------------------------------------------------------------------------------------|
| Current operational state | The current phase of the UDLD state machine. For a normal bidirectional link, the state machine is most often in the Advertisement phase.                                                                                                    |
| Message interval          | How often advertisement messages are sent from the local device. Measured in seconds.                                                                                                    |
| Time out interval         | The time period, in seconds, that UDLD waits for echoes from a neighbor device during the detection window.                                                                                                    |
| Entry 1                   | Information from the first cache entry, which contains a copy of echo information received from the neighbor.                                                                                                    |
| Expiration time           | The amount of time in seconds remaining before this cache entry is aged out.                                                                                                    |
| Device ID                 | The neighbor device identification.                                                                                                    |
| Current neighbor state    | The neighbor's current state. If both the local and neighbor devices are running UDLD normally, the neighbor state and local state should be bidirectional. If the link is down or the neighbor is not UDLD-capable, no cache entries appear. |
| Device name               | The device name or the system serial number of the neighbor. The system serial number appears if the device name is not set or is set to the default (Switch).                                                                                |
| Port ID                   | The neighbor port ID enabled for UDLD.                                                                                                    |
| Neighbor echo 1 device    | The device name of the neighbors' neighbor from which the echo originated.                                                                                                    |
| Neighbor echo 1 port      | The port number ID of the neighbor from which the echo originated.                                                                                                    |
| Message interval          | The rate, in seconds, at which the neighbor is sending advertisement messages.                                                                                                    |
| CDP device name           | The CDP device name or the system serial number. The system serial number appears if the device name is not set or is set to the default (Switch).                                                                                            |

#### This is an example of output from the **show udld neighbors** command:

#### Device# show udld neighbors

| Port    | Device Name | Device ID | Port-ID | OperState     |
|---------|-------------|-----------|---------|---------------|
|         |             |           |         |               |
| Gi2/0/1 | Switch-A    | 1         | Gi2/0/1 | Bidirectional |
| Gi3/0/1 | Switch-A    | 2         | Gi3/0/1 | Bidirectional |

### switchport

To put an interface that is in Layer 3 mode into Layer 2 mode for Layer 2 configuration, use the **switchport** command in interface configuration mode. To put an interface in Layer 3 mode, use the **no** form of this command.

#### switchport no switchport

#### **Syntax Description**

This command has no arguments or keywords.

#### **Command Default**

By default, all interfaces are in Layer 2 mode.

#### **Command Modes**

Interface configuration

#### **Command History**

| Release                                                | Modification                 |
|--------------------------------------------------------|------------------------------|
| Cisco IOS XE 3.2SECisco IOS XE 3.3SECisco IOS XE 3.3SE | This command was introduced. |

#### **Usage Guidelines**

Use the **no switchport** command (without parameters) to set the interface to the routed-interface status and to erase all Layer 2 configurations. You must use this command before assigning an IP address to a routed port.

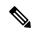

#### Note

This command is not supported on devices running the LAN Base feature set.

Entering the **no switchport** command shuts the port down and then reenables it, which might generate messages on the device to which the port is connected.

When you put an interface that is in Layer 2 mode into Layer 3 mode (or the reverse), the previous configuration information related to the affected interface might be lost, and the interface is returned to its default configuration.

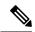

#### Note

If an interface is configured as a Layer 3 interface, you must first enter the **switchport** command to configure the interface as a Layer 2 port. Then you can enter the **switchport access vlan** and **switchport mode** commands.

The **switchport** command is not used on platforms that do not support Cisco-routed ports. All physical ports on such platforms are assumed to be Layer 2-switched interfaces.

You can verify the port status of an interface by entering the **show running-config** privileged EXEC command.

#### **Examples**

This example shows how to cause an interface to cease operating as a Layer 2 port and become a Cisco-routed port:

Device(config-if) # no switchport

This example shows how to cause the port interface to cease operating as a Cisco-routed port and convert to a Layer 2 switched interface:

Device(config-if)# switchport

# switchport access vlan

To configure a port as a static-access port, use the **switchport access vlan** command in interface configuration mode. To reset the access mode to the default VLAN mode for the device, use the **no** form of this command.

switchport access vlan *vlan-id* no switchport access vlan

#### **Syntax Description**

vlan-id VLAN ID of the access mode VLAN; the range is 1 to 4094.

#### **Command Default**

The default access VLAN and trunk interface native VLAN is a default VLAN corresponding to the platform or interface hardware.

#### **Command Modes**

Interface configuration

#### **Command History**

| Release                                                | Modification                 |
|--------------------------------------------------------|------------------------------|
| Cisco IOS XE 3.2SECisco IOS XE 3.3SECisco IOS XE 3.3SE | This command was introduced. |

#### **Usage Guidelines**

The port must be in access mode before the switchport access vlan command can take effect.

If the switchport mode is set to **access vlan** *vlan-id*, the port operates as a member of the specified VLAN. An access port can be assigned to only one VLAN.

The **no switchport access** command resets the access mode VLAN to the appropriate default VLAN for the device.

#### **Examples**

This example shows how to change a switched port interface that is operating in access mode to operate in VLAN 2 instead of the default VLAN:

Device(config-if)# switchport access vlan 2

### switchport mode

To configure the VLAN membership mode of a port, use the **switchport mode** command in interface configuration mode. To reset the mode to the appropriate default for the device, use the **no** form of this command.

switchport mode {access | dynamic | {auto | desirable} | trunk} noswitchport mode {access | dynamic | {auto | desirable} | trunk}

#### **Syntax Description**

| access               | Sets the port to access mode (either static-access or dynamic-access depending on the setting of the <b>switchport access vlan</b> interface configuration command). The port is set to access unconditionally and operates as a nontrunking, single VLAN interface that sends and receives nonencapsulated (non-tagged) frames. An access port can be assigned to only one VLAN. |
|----------------------|----------------------------------------------------------------------------------------------------|
| dynamic auto         | Sets the port trunking mode dynamic parameter to auto to specify that the interface convert the link to a trunk link. This is the default switchport mode.                                                                                                    |
| dynamic<br>desirable | Sets the port trunking mode dynamic parameter to desirable to specify that the interface actively attempt to convert the link to a trunk link.                                                                                                    |
| trunk                | Sets the port to trunk unconditionally. The port is a trunking VLAN Layer 2 interface. The port sends and receives encapsulated (tagged) frames that identify the VLAN of origination. A trunk is a point-to-point link between two devices or between a device and a router.                                                                                                    |

#### **Command Default**

The default mode is **dynamic auto**.

#### **Command Modes**

Interface configuration

#### **Command History**

| Release                              | Modification                 |
|--------------------------------------|------------------------------|
| Cisco IOS XE 3.2SECisco IOS XE 3.3SE | This command was introduced. |

#### **Usage Guidelines**

A configuration that uses the **access**,or **trunk** keywords takes effect only when you configure the port in the appropriate mode by using the **switchport mode** command. The static-access and trunk configuration are saved, but only one configuration is active at a time.

When you enter **access** mode, the interface changes to permanent nontrunking mode and negotiates to convert the link into a nontrunk link even if the neighboring interface does not agree to the change.

When you enter **trunk** mode, the interface changes to permanent trunking mode and negotiates to convert the link into a trunk link even if the interface connecting to it does not agree to the change.

When you enter **dynamic auto** mode, the interface converts the link to a trunk link if the neighboring interface is set to **trunk** or **desirable** mode.

When you enter **dynamic desirable** mode, the interface becomes a trunk interface if the neighboring interface is set to **trunk**, **desirable**, or **auto** mode.

To autonegotiate trunking, the interfaces must be in the same VLAN Trunking Protocol (VTP) domain. Trunk negotiation is managed by the Dynamic Trunking Protocol (DTP), which is a point-to-point protocol. However, some internetworking devices might forward DTP frames improperly, which could cause misconfigurations. To avoid this problem, configure interfaces connected to devices that do not support DTP to not forward DTP frames, which turns off DTP.

- If you do not intend to trunk across those links, use the **switchport mode access** interface configuration command to disable trunking.
- To enable trunking to a device that does not support DTP, use the **switchport mode trunk** and **switchport nonegotiate** interface configuration commands to cause the interface to become a trunk but to not generate DTP frames.

Access ports and trunk ports are mutually exclusive.

The IEEE 802.1x feature interacts with switchport modes in these ways:

- If you try to enable IEEE 802.1x on a trunk port, an error message appears, and IEEE 802.1x is not enabled. If you try to change the mode of an IEEE 802.1x-enabled port to trunk, the port mode is not changed.
- If you try to enable IEEE 802.1x on a port set to **dynamic auto** or **dynamic desirable**, an error message appears, and IEEE 802.1x is not enabled. If you try to change the mode of an IEEE 802.1x-enabled port to **dynamic auto** or **dynamic desirable**, the port mode is not changed.
- If you try to enable IEEE 802.1x on a dynamic-access (VLAN Query Protocol [VQP]) port, an error message appears, and IEEE 802.1x is not enabled. If you try to change an IEEE 802.1x-enabled port to dynamic VLAN assignment, an error message appears, and the VLAN configuration is not changed.

You can verify your settings by entering the **show interfaces** *interface-id* **switchport** privileged EXEC command and examining information in the *Administrative Mode* and *Operational Mode* rows.

#### **Examples**

This example shows how to configure a port for access mode:

```
Device(config)# interface gigabitethernet2/0/1
Device(config-if)# switchport mode access
```

This example shows how set the port to dynamic desirable mode:

```
Device(config) # interface gigabitethernet2/0/1
Device(config-if) # switchport mode dynamic desirable
```

This example shows how to configure a port for trunk mode:

```
Device(config) # interface gigabitethernet2/0/1
Device(config-if) # switchport mode trunk
```

### switchport nonegotiate

To specify that Dynamic Trunking Protocol (DTP) negotiation packets are not sent on the Layer 2 interface, use the **switchport nonegotiate** command in interface configuration mode. Use the **no** form of this command to return to the default setting.

switchport nonegotiate no switchport nonegotiate

#### **Syntax Description**

This command has no arguments or keywords.

#### **Command Default**

The default is to use DTP negotiation to learn the trunking status.

#### **Command Modes**

Interface configuration

#### **Command History**

| Release                                                | Modification                 |
|--------------------------------------------------------|------------------------------|
| Cisco IOS XE 3.2SECisco IOS XE 3.3SECisco IOS XE 3.3SE | This command was introduced. |

#### **Usage Guidelines**

The **no switchport nonegotiate** command removes nonegotiate status.

This command is valid only when the interface switchport mode is access or trunk (configured by using the **switchport mode access** or the **switchport mode trunk** interface configuration command). This command returns an error if you attempt to execute it in dynamic (auto or desirable) mode.

Internetworking devices that do not support DTP might forward DTP frames improperly and cause misconfigurations. To avoid this problem, turn off DTP by using the **switchport nonegotiate** command to configure the interfaces connected to devices that do not support DTP to not forward DTP frames.

When you enter the **switchport nonegotiate** command, DTP negotiation packets are not sent on the interface. The device does or does not trunk according to the **mode** parameter: **access** or **trunk**.

- If you do not intend to trunk across those links, use the switchport mode access interface configuration command to disable trunking.
- To enable trunking on a device that does not support DTP, use the **switchport mode trunk** and **switchport nonegotiate** interface configuration commands to cause the interface to become a trunk but to not generate DTP frames.

This example shows how to cause a port to refrain from negotiating trunking mode and to act as a trunk or access port (depending on the mode set):

```
Device (config) # interface gigabitethernet2/0/1
Device (config-if) # switchport nonegotiate
```

You can verify your setting by entering the **show interfaces** *interface-id* **switchport** privileged EXEC command.

### switchport voice vlan

To configure voice VLAN on the port, use the **switchport voice vlan** command in interface configuration mode. To return to the default setting, use the **no** form of this command.

switchport voice vlan  $\{vlan-id \mid dot1p \mid none \mid untagged \mid name vlan\_name\}$  no switchport voice vlan

#### **Syntax Description**

| vlan-id        | The VLAN to be used for voice traffic. The range is 1 to 4094. By default, the IP phone forwards the voice traffic with an IEEE 802.1Q priority of 5.                                        |
|----------------|----------------------------------------------------------------------------------------------------|
| dot1p          | Configures the telephone to use IEEE 802.1p priority tagging and uses VLAN 0 (the native VLAN). By default, the Cisco IP phone forwards the voice traffic with an IEEE 802.1p priority of 5. |
| none           | Does not instruct the IP telephone about the voice VLAN. The telephone uses the configuration from the telephone key pad.                                                                    |
| untagged       | Configures the telephone to send untagged voice traffic. This is the default for the telephone.                                                                                              |
| vlan vlan_name | (Optional) Specifies the VLAN name to be used for voice traffic. You can enter up to 128 characters.                                                                                         |

#### **Command Default**

The default is not to automatically configure the telephone (**none**).

The telephone default is not to tag frames.

#### **Command Modes**

Interface configuration

#### **Command History**

| Release                                                | Modification                                                                           |
|--------------------------------------------------------|----------------------------------------------------------------------------------------|
| Cisco IOS XE 3.2SECisco IOS XE 3.3SECisco IOS XE 3.3SE | This command was introduced.                                                           |
| 15.2(4)E                                               | Option to specify a VLAN name for access and voice VLAN. The "name" keyword was added. |

#### **Usage Guidelines**

You should configure voice VLAN on Layer 2 access ports.

You must enable Cisco Discovery Protocol (CDP) on the switch port connected to the Cisco IP phone for the device to send configuration information to the phone. CDP is enabled by default globally and on the interface.

Before you enable voice VLAN, we recommend that you enable quality of service (QoS) on the interface by entering the **trust device cisco-phone** interface configuration command. If you use the auto QoS feature, these settings are automatically configured.

When you enter a VLAN ID, the IP phone forwards voice traffic in IEEE 802.1Q frames, tagged with the specified VLAN ID. The device puts IEEE 802.1Q voice traffic in the voice VLAN.

When you select **dot1p**, **none**, or **untagged**, the device puts the indicated voice traffic in the access VLAN.

In all configurations, the voice traffic carries a Layer 2 IP precedence value. The default is 5 for voice traffic.

When you enable port security on an interface that is also configured with a voice VLAN, set the maximum allowed secure addresses on the port to 2. When the port is connected to a Cisco IP phone, the IP phone requires one MAC address. The Cisco IP phone address is learned on the voice VLAN, but not on the access VLAN. If you connect a single PC to the Cisco IP phone, no additional MAC addresses are required. If you connect more than one PC to the Cisco IP phone, you must configure enough secure addresses to allow one for each PC and one for the Cisco IP phone.

If any type of port security is enabled on the access VLAN, dynamic port security is automatically enabled on the voice VLAN.

You cannot configure static secure MAC addresses in the voice VLAN.

A voice-VLAN port cannot be a private-VLAN port.

The Port Fast feature is automatically enabled when voice VLAN is configured. When you disable voice VLAN, the Port Fast feature is not automatically disabled.

This example show how to first populate the VLAN database by associating a VLAN ID with a VLAN name, and then configure the VLAN (using the name) on an interface, in the access mode: You can also verify your configuration by entering the **show interfaces** *interface-id* **switchport** in privileged EXEC command and examining information in the Voice VLAN: row.

Part 1 - Making the entry in the VLAN database:

Device# configure terminal
Device(config)# vlan 55
Device(config-vlan)# name test
Device(config-vlan)# end
Device#

#### Part 2 - Checking the VLAN database:

```
Device# show vlan id 55

VLAN Name Status Ports

55 test active

VLAN Type SAID MTU Parent RingNo BridgeNo Stp BrdgMode Trans1 Trans2

55 enet 100055 1500 - - - - 0 0

Remote SPAN VLAN

Disabled

Primary Secondary Type Ports
```

#### Part 3- Setting the VLAN on the interface, by using the vlan\_name 'test':

```
Device# configure terminal
Device(config)# interface gigabitethernet5/1
Device(config-if)# switchport mode access
Device(config-if)# switchport voice vlan name test
Device(config-if)# end
Device#
```

#### Part 4 - Verifying running-config:

```
Device# show running-config
interface gigabitethernet5/1
Building configuration...
Current configuration : 113 bytes
!
interface GigabitEthernet5/1
switchport voice vlan 55
switchport mode access
Switch#
```

#### Part 5 - Also can be verified in interface switchport:

```
Device# show interface GigabitEthernet5/1 switchport
Name: Gi5/1
Switchport: Enabled
Administrative Mode: static access
Operational Mode: static access
Administrative Trunking Encapsulation: dot1q
Operational Trunking Encapsulation: native
Negotiation of Trunking: Off
Access Mode VLAN: 1 (default)
Trunking Native Mode VLAN: 1 (default)
Administrative Native VLAN tagging: enabled
Voice VLAN: 55 (test)
Administrative private-vlan host-association: none
Administrative private-vlan mapping: none
Administrative private-vlan trunk native VLAN: none
Administrative private-vlan trunk Native VLAN tagging: enabled
Administrative private-vlan trunk encapsulation: dot1q
Administrative private-vlan trunk normal VLANs: none
Administrative private-vlan trunk associations: none
Administrative private-vlan trunk mappings: none
Operational private-vlan: none
Trunking VLANs Enabled: ALL
Pruning VLANs Enabled: 2-1001
Capture Mode Disabled
Capture VLANs Allowed: ALL
Unknown unicast blocked: disabled
Unknown multicast blocked: disabled
```

Appliance trust: none Device#

### udld

To enable aggressive or normal mode in the UniDirectional Link Detection (UDLD) and to set the configurable message timer time, use the **udld** command in global configuration mode. To disable aggressive or normal mode UDLD on all fiber-optic ports, use the **no** form of the command.

udld {aggressive | enable | message time message-timer-interval}
no udld {aggressive | enable | message}

#### **Syntax Description**

| aggressive                             | Enables UDLD in aggressive mode on all fiber-optic interfaces.                                                                                                    |
|----------------------------------------|----------------------------------------------------------------------------------------------------|
| enable                                 | Enables UDLD in normal mode on all fiber-optic interfaces.                                                                                                    |
| message time<br>message-timer-interval | Configures the period of time between UDLD probe messages on ports that are in the advertisement phase and are determined to be bidirectional. The range is 1 to 90 seconds. The default is 15 seconds. |

#### **Command Default**

UDLD is disabled on all interfaces.

The message timer is set at 15 seconds.

#### **Command Modes**

Global configuration

#### **Command History**

| Release                                                | Modification                 |
|--------------------------------------------------------|------------------------------|
| Cisco IOS XE 3.2SECisco IOS XE 3.3SECisco IOS XE 3.3SE | This command was introduced. |

#### **Usage Guidelines**

UDLD supports two modes of operation: normal (the default) and aggressive. In normal mode, UDLD detects unidirectional links due to misconnected interfaces on fiber-optic connections. In aggressive mode, UDLD also detects unidirectional links due to one-way traffic on fiber-optic and twisted-pair links and due to misconnected interfaces on fiber-optic links. For information about normal and aggressive modes, see the Catalyst 2960-X Switch Layer 2 Configuration GuideCatalyst 2960-XR Switch Layer 2 Configuration GuideLayer 2 Configuration Guide (Cisco WLC 5700 Series)Layer 2/3 Configuration Guide (Catalyst 3650 Switches).

If you change the message time between probe packets, you are making a compromise between the detection speed and the CPU load. By decreasing the time, you can make the detection-response faster but increase the load on the CPU.

This command affects fiber-optic interfaces only. Use the **udld** interface configuration command to enable UDLD on other interface types.

You can use these commands to reset an interface shut down by UDLD:

- The **udld reset** privileged EXEC command to reset all interfaces shut down by UDLD.
- The **shutdown** and **no shutdown** interface configuration commands.

- The **no udld enable** global configuration command followed by the **udld {aggressive | enable}** global configuration command to reenable UDLD globally.
- The **no udld port** interface configuration command followed by the **udld port** or **udld port aggressive** interface configuration command to reenable UDLD on the specified interface.
- The **errdisable recovery cause udld** and **errdisable recovery interval** global configuration commands to automatically recover from the UDLD error-disabled state.

This example shows how to enable UDLD on all fiber-optic interfaces:

Device (config) # udld enable

You can verify your setting by entering the show udld privileged EXEC command.

### udld port

To enable UniDirectional Link Detection (UDLD) on an individual interface or to prevent a fiber-optic interface from being enabled by the **udld** global configuration command, use the **udld port** command in interface configuration mode. To return to the **udld** global configuration command setting or to disable UDLD if entered for a nonfiber-optic port, use the **no** form of this command.

udld port [aggressive]
no udld port [aggressive]

#### **Syntax Description**

aggressive (Optional) Enables UDLD in aggressive mode on the specified interface.

#### **Command Default**

On fiber-optic interfaces, UDLD is disabled and fiber-optic interfaces enable UDLD according to the state of the **udld enable** or **udld aggressive** global configuration command.

On nonfiber-optic interfaces, UDLD is disabled.

#### **Command Modes**

Interface configuration

#### **Command History**

| Release                                                | Modification                 |
|--------------------------------------------------------|------------------------------|
| Cisco IOS XE 3.2SECisco IOS XE 3.3SECisco IOS XE 3.3SE | This command was introduced. |

#### **Usage Guidelines**

A UDLD-capable port cannot detect a unidirectional link if it is connected to a UDLD-incapable port of another device.

UDLD supports two modes of operation: normal (the default) and aggressive. In normal mode, UDLD detects unidirectional links due to misconnected interfaces on fiber-optic connections. In aggressive mode, UDLD also detects unidirectional links due to one-way traffic on fiber-optic and twisted-pair links and due to misconnected interfaces on fiber-optic links.

To enable UDLD in normal mode, use the **udld port** interface configuration command. To enable UDLD in aggressive mode, use the **udld port aggressive** interface configuration command.

Use the **no udld port** command on fiber-optic ports to return control of UDLD to the **udld enable** global configuration command or to disable UDLD on nonfiber-optic ports.

Use the **udld port aggressive** command on fiber-optic ports to override the setting of the **udld enable** or **udld aggressive** global configuration command. Use the **no** form on fiber-optic ports to remove this setting and to return control of UDLD enabling to the **udld** global configuration command or to disable UDLD on nonfiber-optic ports.

You can use these commands to reset an interface shut down by UDLD:

- The **udld reset** privileged EXEC command resets all interfaces shut down by UDLD.
- The **shutdown** and **no shutdown** interface configuration commands.
- The **no udld enable** global configuration command, followed by the **udld {aggressive | enable}** global configuration command reenables UDLD globally.
- The **no udld port** interface configuration command, followed by the **udld port** or **udld port aggressive** interface configuration command reenables UDLD on the specified interface.
- The **errdisable recovery cause udld** and **errdisable recovery interval** *interval* global configuration commands automatically recover from the UDLD error-disabled state.

This example shows how to enable UDLD on an port:

```
Device(config)# interface gigabitethernet6/0/1
Device(config-if)# udld port
```

This example shows how to disable UDLD on a fiber-optic interface despite the setting of the **udld** global configuration command:

```
Device(config)# interface gigabitethernet6/0/1
Device(config-if)# no udld port
```

You can verify your settings by entering the **show running-config** or the **show udld** *interface* privileged EXEC command.

### udld reset

To reset all interfaces disabled by UniDirectional Link Detection (UDLD) and permit traffic to begin passing through them again (though other features, such as spanning tree, Port Aggregation Protocol (PAgP), and Dynamic Trunking Protocol (DTP) still have their normal effects, if enabled), use the **udld reset** command in privileged EXEC mode.

#### udld reset

**Syntax Description** 

This command has no arguments or keywords.

**Command Default** 

None

**Command Modes** 

Privileged EXEC

| Command History  | Release                                                                                                    | Modification                            |
|------------------|----------------------------------------------------------------------------------------------------|-----------------------------------------|
|                  | Cisco IOS XE 3.2SECisco IOS XE 3.3SECisco IOS XE 3.3SE                                                                              | This command was introduced.            |
| Usage Guidelines | If the interface configuration is still enabled for UDLD, these ports be for the same reason if the problem has not been corrected. | egin to run UDLD again and are disabled |
|                  | This example shows how to reset all interfaces disabled by UDLD:                                                                    |                                         |
|                  | Device# udld reset 1 ports shutdown by UDLD were reset.                                                                             |                                         |